# **Assignment: MQTT with button and LED**

#### **Goals**

- Get aquainted with MQTT.
- Publish a message when a button is pressed.
- Subscribe to a topic to control the LED

### **Preparation**

• Install the *PubSubClient* library. Use the library manager under *Sketch -> Include library -> Library Manager* to install it.

#### **Step 1**

Wire up this schematic on the bread board:

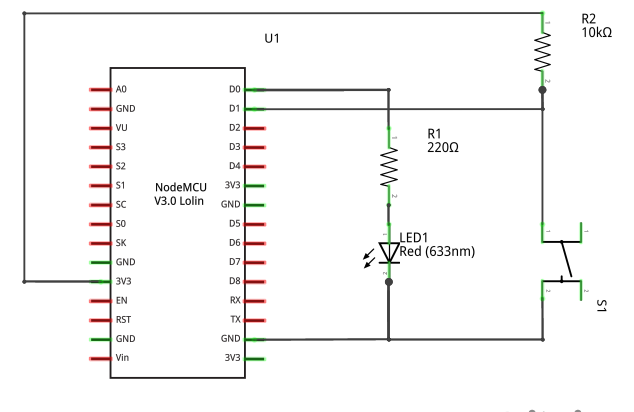

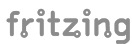

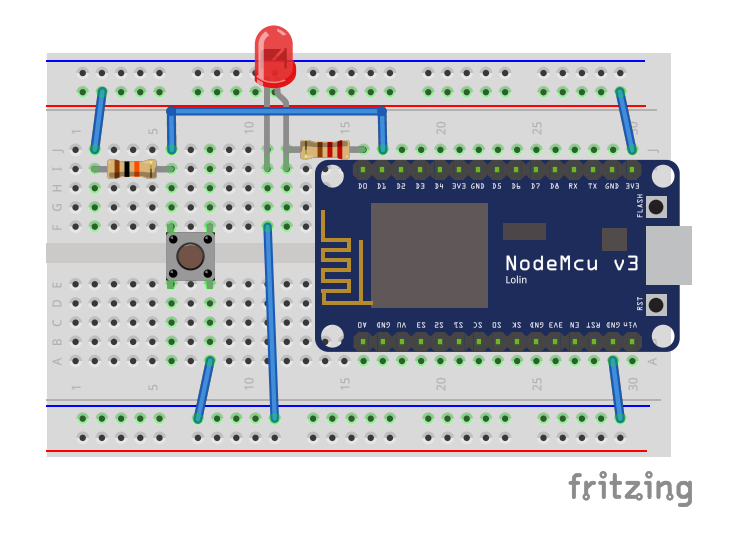

# **Step 2**

• Read button's value inside loop(). If the button's state changes, print a message.

*Note:* reading the button in a busy loop is not really a best practice as it uses lots of energy. Instead use the attachInterrupt.

## **Step 3**

- Connect to the Wi-Fi network
- Connect to MQTT broker

See the slides for example code.

## **Step 4**

- Create a subscription for ndc/\$device-id/# with HiveMQ's web ui: http://www.hivemq.com/demos/websocket-client/
- Publish a message when the button is pressed on the topic ndc/\$device-id/button

# **Step 5 (Bonus)**

#### *Feel free to be creative here.*

The other useful half of MQTT is subscribing to topics and reacting to messages. Here are some example things you can do:

- Subscribe to the topic you're publishing to and change the state of the LED when the button is pressed. This will give you a very complicated and brittle way of toggling a LED.
- In loop blink the led. Subscribe to another topic (for example ndc/\$device-id/frequency), and use the value as a way to control the blink rate.

## **Step 6 (Strech goal)**

Use a last will message to indicate if the device is online or not.

- When connecting, include a last will message with topic ndc/\$device-id/online and payload 0.
- After a successfull connection, publish a similar message with the payload 1. Observe what happens when you unplug the device.